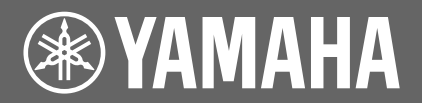

# disklavier® **Disklavier Control Unit DKC-850**

# **Anleitung für Zusatzfunktionen**

**(Version 3.10)**

## **Inhaltsverzeichnis**

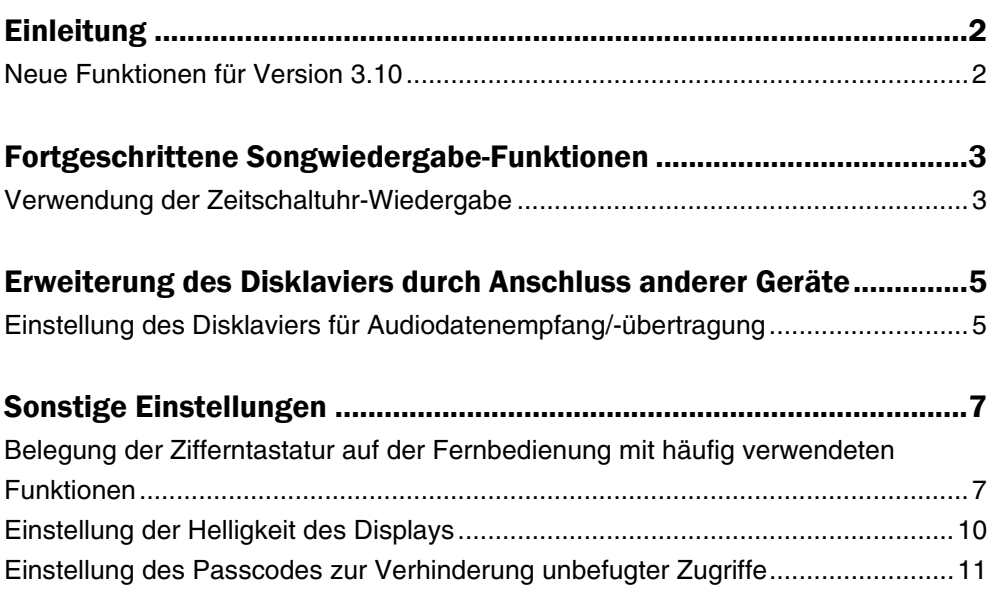

# <span id="page-1-0"></span>Einleitung

Version 3.10 bietet eine Erweiterung der in der Disklavier-Steuereinheit verfügbaren Funktionen und erhöht die Leistungs-Zuverlässigkeit der Disklavier-Steuereinheit. Zu Einzelheiten über die neuen Funktionen siehe "Neue Funktionen für Version 3.10" weiter unten.

Beachten Sie bitte auch die Ihrem Disklavier-Steuereinheit beiliegende "Bedienungsanleitung". Sie können auch die PDF-Datei der Anleitung von der Yamaha Manual Library-Website herunterladen oder sie sich dort ansehen:

**<http://www.yamaha.co.jp/manual/german/>**

## **Neue Funktionen für Version 3.10**

Dies sind die in der Version 3.10 enthaltenen neuen Funktionen:

- Erweiterte Einstellungen für Zeitschaltuhr-Wiedergabe
- Verbesserte Audioeingangs- und Audioausgangs-Einstellungen
- Shortcut-Funktion
- Helligkeitseinstellung für das Display
- Passcode-Einstellung

Führen Sie zuerst mittels der unter "Update-Anleitung" beschriebenen Verfahren ein Update Ihres Disklaviers durch.

Der Update-Vorgang dauert ca. 20 Minuten.

## <span id="page-2-0"></span>Fortgeschrittene Songwiedergabe-Funktionen

## **Verwendung der Zeitschaltuhr-Wiedergabe**

#### [SETUP] **"TimerPlay"**

Sie können Ihr Disklavier so programmieren, dass es die Wiedergabe eines Songs zu verschiedenen festgelegten Zeiten startet oder stoppt. Alles, was Sie dazu tun müssen, ist, bis zu maximal 99 Zeitschaltuhr-Einstellungen zu speichern, und Ihr Disklavier wird sie unbeaufsichtigt ausführen. Diese Funktion wird "Timer Play" (Zeitschaltuhr-Wiedergabe) genannt.

In der Version 3.10 sind die folgenden Funktionen verfügbar.

#### **Die einstellbaren Funktionen für die Zeitschaltuhr-Wiedergabe wurden erweitert.**

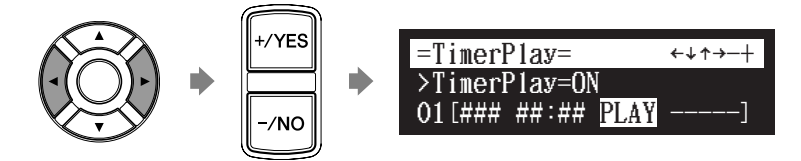

Verfügbar sind die folgenden Funktionen:

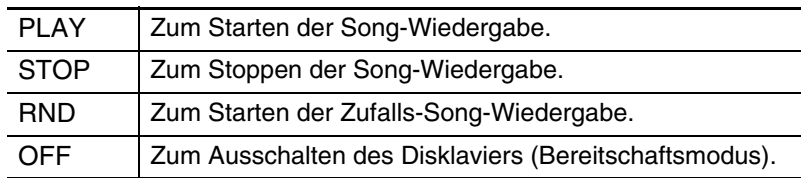

Wenn "PLAY" oder "RND" ausgewählt ist, erscheint der Albenauswahl-Parameter.

#### In der Albenauswahl wurde "Radio" hinzugefügt.

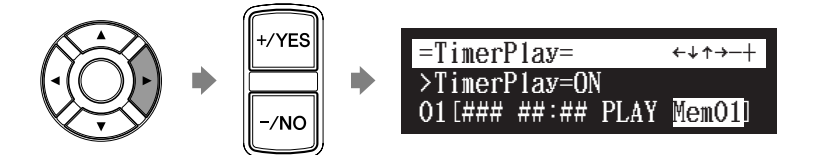

Verfügbar sind die folgenden Auswahlmöglichkeiten:

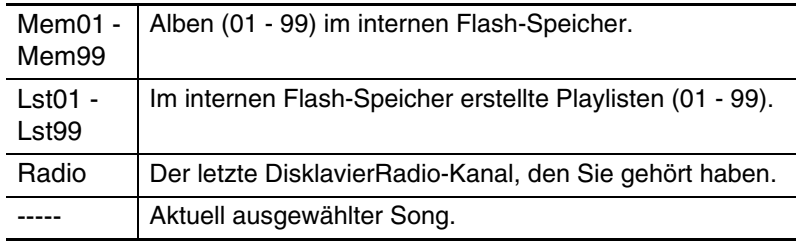

#### **Achtung:**

Wenn Sie "RND" für die Funktion wählen, können Sie "Radio" nicht auswählen.

#### **Achtung:**

Wenn "Radio" gewählt ist, stellt das Disklavier eine Minute vor der von Ihnen eingestellten Zeit die Verbindung zum Internet her, und die Kanalauswahl-Anzeige erscheint. DisklavierRadio beginnt zur festgelegten Zeit zu spielen.

**Sie können den Tag für den Betrieb der Zeitschaltuhr-**=TimerPlay= -**Wiedergabe-Funktion einstellen.**

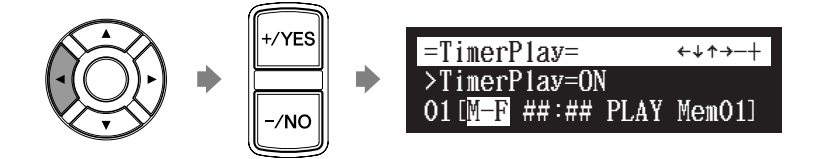

Verfügbar sind die folgenden Tages-Einstellungen:

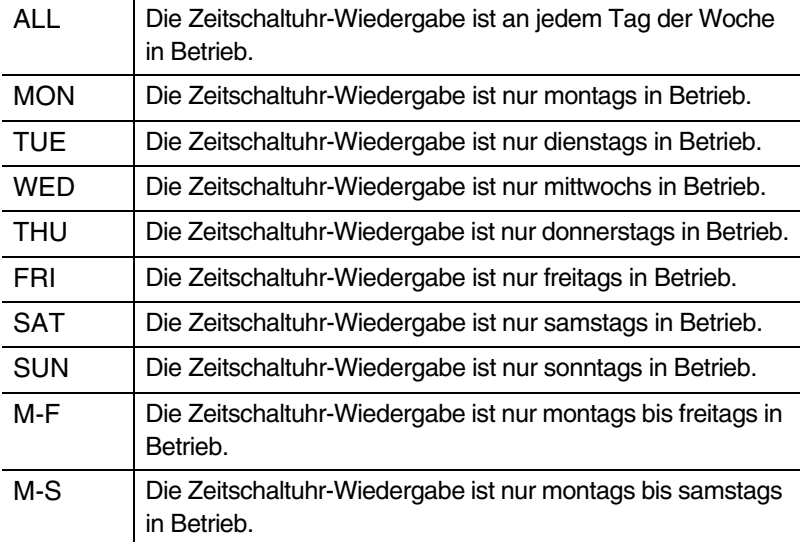

## <span id="page-4-0"></span>Erweiterung des Disklaviers durch Anschluss anderer Geräte

## **Einstellung des Disklaviers für Audiodatenempfang/-übertragung**

[SETUP] **"AudioI/O"**

Sie können die Art und Weise auswählen, wie das Disklavier mit eingehenden/ausgehenden Audiosignalen umgeht.

In der Version 3.10 sind die folgenden Optionen verfügbar.

#### **A-MIDI IN Offset**

In einigen Fällen videosynchronisierter Wiedergabe kann es sein, dass das Videobild ein wenig später als das Klavierspiel (über Analog-MIDI) erscheint. Um diese Verzögerung aufzuheben, können Sie die Versatzzeit einstellen, durch die die tatsächliche Wiedergabe des Klaviers bestimmt wird. Das eingehende analoge MIDI-Signal wird verzögert. Die Versatzzeit kann in einem Bereich von –500 ms bis 0 ms eingestellt werden. Verringern Sie diesen Wert zur Verzögerung des Klavierspiels und erhöhen Sie ihn um das Klavierspiel vorzuziehen.

#### **OUTPUT Offset**

Es kann vorkommen, dass bei einigen Lautsprechern oder digitalen Verstärkern der Ton vom Disklavier ein wenig später als das akustische Klavierspiel ausgegeben wird. Um diese Verzögerung aufzuheben, können Sie die Versatzzeit für die Tonausgabe einstellen. Diese Einstellung wirkt sich auf das von den OUTPUT-Buchsen und von den OMNI (SYNC) OUT-Buchsen ausgehende Audiosignal aus. Verringern Sie diesen Wert, um die Tonausgabe vorzuziehen. Die Versatzzeit kann in einem Bereich von –100 ms bis 0 ms eingestellt werden. Verringern Sie diesen Wert zur Verzögerung des Klavierspiels und erhöhen Sie ihn um das Klavierspiel vorzuziehen.

#### **Drücken Sie [SETUP] auf der Fernbedienung.**

Die Setup-Menüanzeige erscheint.

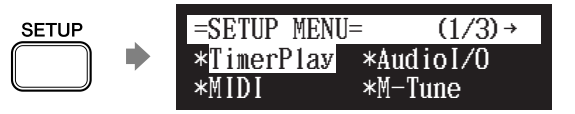

Fortsetzung auf der nächsten Seite

**1**

Wählen Sie mittels der Cursor-Tasten ( $[ \; \triangleleft ] [ \; \triangleright \; ] [ \; \triangleleft ] [ \; \triangleright \; ] ]$ **"AudioI/O" und drücken Sie dann [ENTER]. 2**

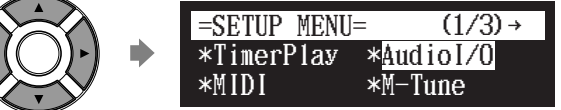

Die AudioI/O-Einstellungsanzeige erscheint.

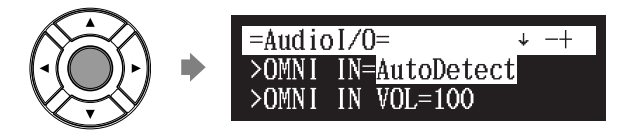

**3**

Wählen Sie mittels der Cursor-Tasten ([  $\triangle$  ] [  $\triangledown$  ]) eine **gewünschte Option und drücken Sie dann [+/YES] und [–/NO], um die Einstellung zu ändern.**

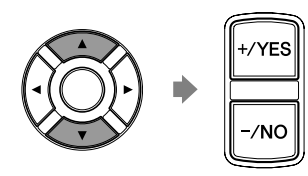

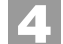

**Drücken Sie [ENTER], um den Vorgang abzuschließen.**

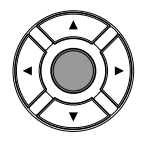

# <span id="page-6-0"></span>Sonstige Einstellungen

## **Belegung der Zifferntastatur auf der Fernbedienung mit häufig verwendeten Funktionen**

Sie können der Zifferntastatur der Fernbedienung ([1] bis [9] und [0]) eine Reihe von Vorgängen für häufig verwendete Funktionen zuweisen. ■ Zuweisung von Funktionen **Drücken Sie [SETUP] auf der Fernbedienung.** [SETUP] **"Shortcut" 1**

Die Setup-Menüanzeige erscheint.

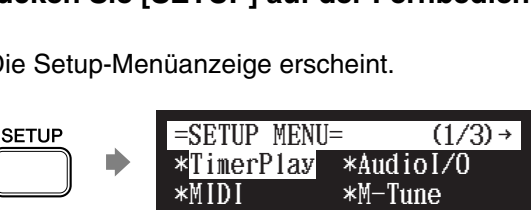

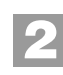

**Wählen Sie mittels der Cursor-Tasten ([**  $\triangleleft$  **] [**  $\triangleright$  **] [**  $\triangle$  **] [**  $\triangleright$  **])**<br>
"Shortcut" und drücken Sie dann [ENTER]. **"Shortcut" und drücken Sie dann [ENTER].**

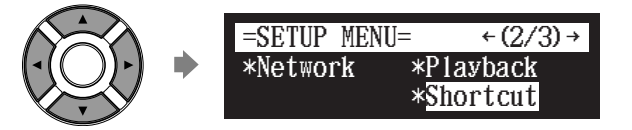

Die Shortcut-Einstellungsanzeige erscheint.

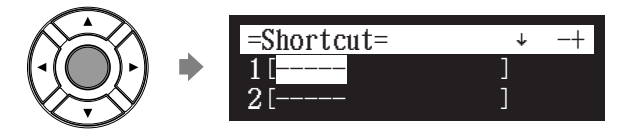

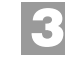

Drücken Sie [ **▲** ] und [  $\bullet$  ], um die gewünschte Zahl **auszuwählen.**

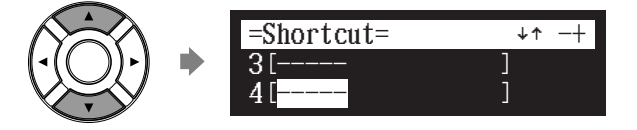

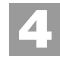

**5**

**Drücken Sie [+/YES] und [–/NO], um die gewünschte Funktion auszuwählen.**

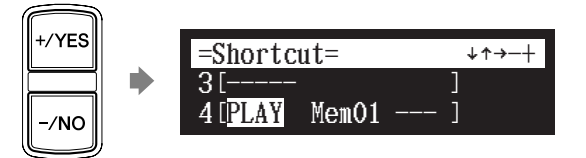

Verfügbar sind die folgenden Funktionen:

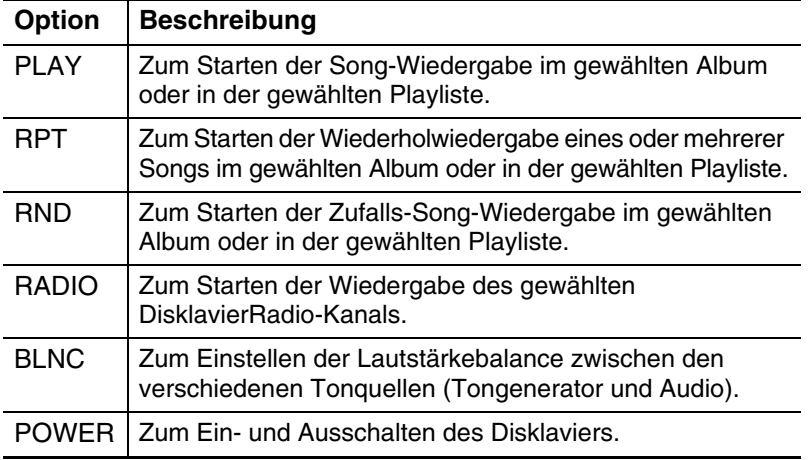

Sind andere Funktionen als "POWER" ausgewählt, so erscheint der detaillierte Einstellungsparameter.

#### **Drücken Sie [ ], um den Cursor zum detaillierten Einstellungsparameter zu bewegen, und drücken Sie dann [+/YES] und [–/NO], um die gewünschte Einstellung auszuwählen.**

Sie können je nach der ausgewählten Funktion zwei Parametersätze einstellen.

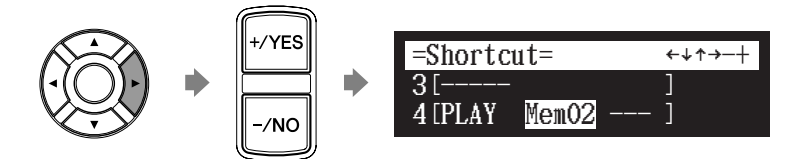

#### Wenn "PLAY" ausgewählt ist:

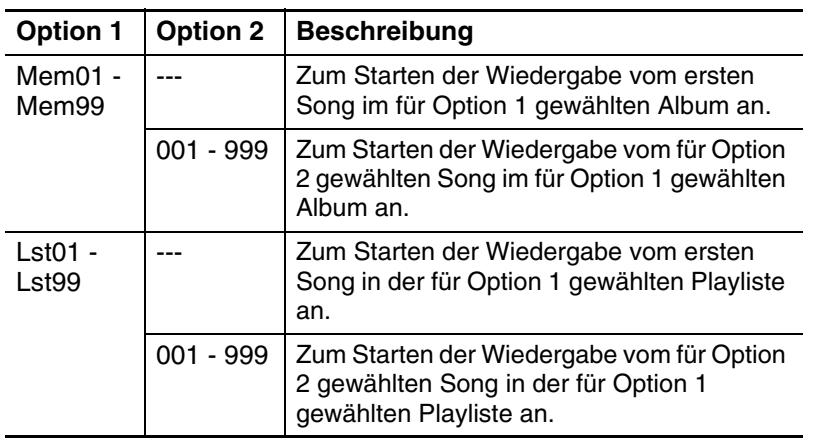

#### Wenn "RPT" ausgewählt ist:

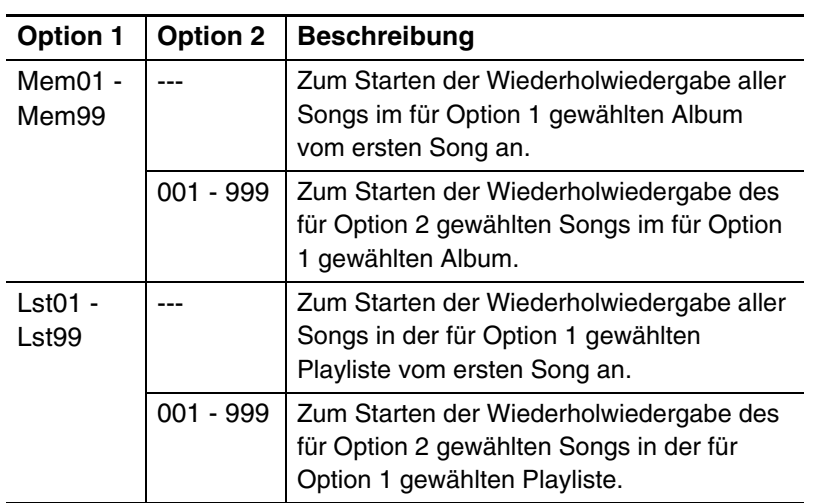

#### Wenn "RND" ausgewählt ist:

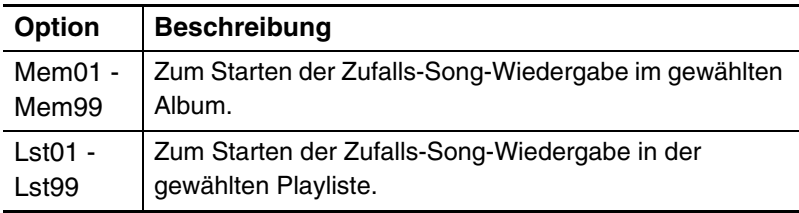

#### Wenn "RADIO" ausgewählt ist:

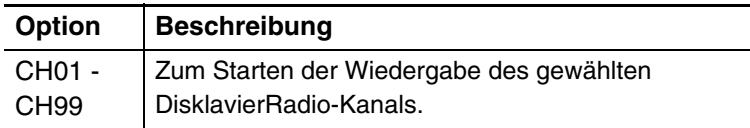

#### Wenn "BLNC" ausgewählt ist:

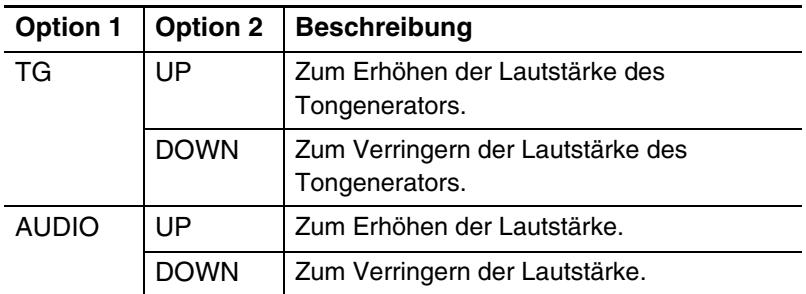

#### Wenn "POWER" ausgewählt ist:

Detaillierte Einstellungen sind nicht erforderlich.

## **Drücken Sie [ENTER], um den Vorgang abzuschließen. 6**

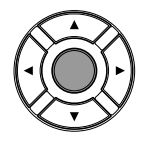

<span id="page-9-0"></span>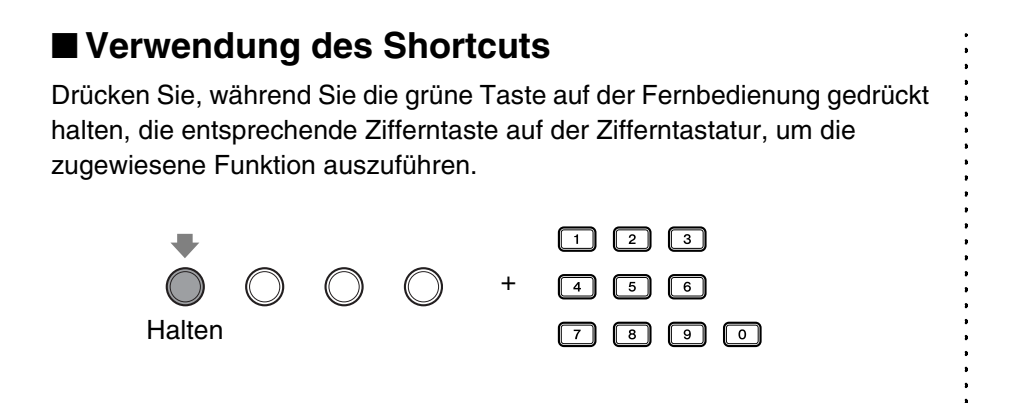

## **Einstellung der Helligkeit des Displays**

#### [SETUP] **"Display"**

Es ist möglich, die Helligkeit des Displays einzustellen. Es ist auch möglich, das Display so einzustellen, dass es abgedunkelt wird, nachdem eine bestimmte Zeit vergangen ist, während der das Instrument nicht bedient wurde.

#### **Drücken Sie [SYSTEM] auf der Fernbedienung. 1**

Die Systemmenüanzeige erscheint.

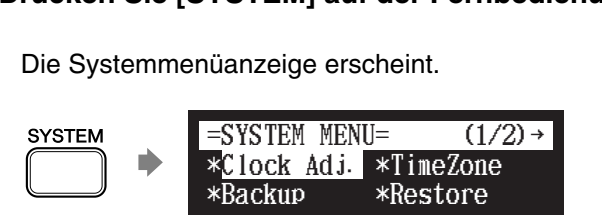

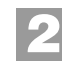

Wählen Sie mittels der Cursor-Tasten ( $[ \cdot ] [ \cdot ] [ \cdot ] [ \cdot ]$ )<br>
"Display" und drücken Sie dann [ENTER].<br>
<del>=SYSTEM\_MENU= + (2/2)</del> **"Display" und drücken Sie dann [ENTER].**

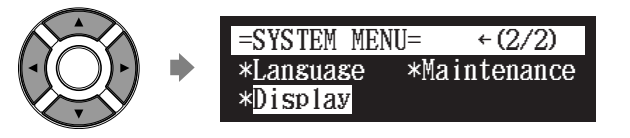

Die Display-Einstellungsanzeige erscheint.

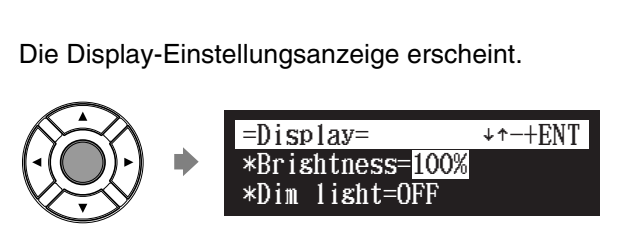

<span id="page-10-0"></span>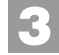

#### **Drücken Sie [+/YES] und [–/NO] zum Ändern der Helligkeit.**

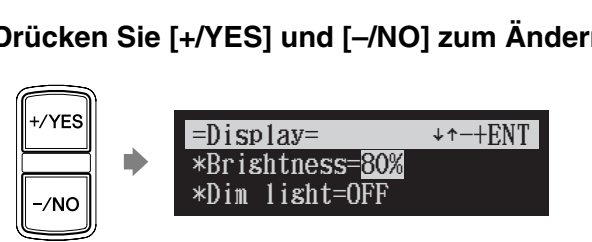

Verfügbar sind die folgenden Helligkeits-Einstellungen: 40%, 60%, 80%, 100%.

**4**

**5**

Drücken Sie [ ▼ ], um den Cursor zum Abdunklungs-("Dim **light"-)Parameter zu bewegen, und drücken Sie dann [+/YES] und [–/NO], um die Zeit einzustellen, zu der das Display abgedunkelt werden soll.**

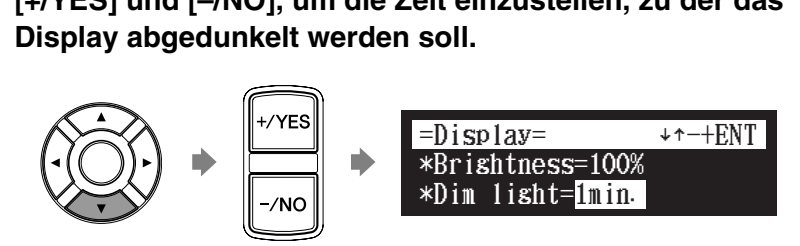

Verfügbar sind die folgenden Zeit-Einstellungen: OFF, 1min, 2min, 3min, 5min, 10min, 15min, 30min, 45min, 60min.

Wenn während der oben eingestellten Zeit keine Bedienung erfolgt, wird das Display auf die halbe Helligkeit der ursprünglichen Einstellung abgedunkelt.

**Drücken Sie [ENTER], um den Vorgang abzuschließen.**

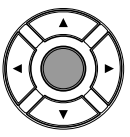

#### **Achtung:**

Die Displayhelligkeit kehrt zur ursprünglichen Einstellung zurück, wenn Sie eine Taste drücken, Medien einlegen oder Medien auswerfen.

### **Einstellung des Passcodes zur Verhinderung unbefugter Zugriffe**

#### [SETUP] **"Passcode"**

Sie können den vierstelligen Passcode zur Verhinderung unbefugter Zugriffe von der im Handel erhältlichen externen Fernbedienung aus eingeben und Sie können auch die MAC-Adresse der externen Fernbedienung einstellen, um zu erlauben, dass die Fernbedienung ohne Eingabe des Passcodes auf das Disklavier zuzugreifen.

#### **Achtung:**

- Zur Verwendung der Fernbedienung
- dieses Geräts sind diese
- Einstellungen nicht erforderlich. Bei
- Verwendung einer externen
- Fernbedienung schlagen Sie bitte im Benutzerhandbuch der entsprechen
- Fernbedienung nach.

#### **Achtung:**

- Falls für diese Einstellungen
- inkorrekte Änderungen
- vorgenommen werden, kann es sein,
- dass die externe Fernbedienung nicht
- richtig funktioniert. Geben Sie in
- diesem Fall "####" ein, um die
- Passcode-Einstellung zurückzusetzen.

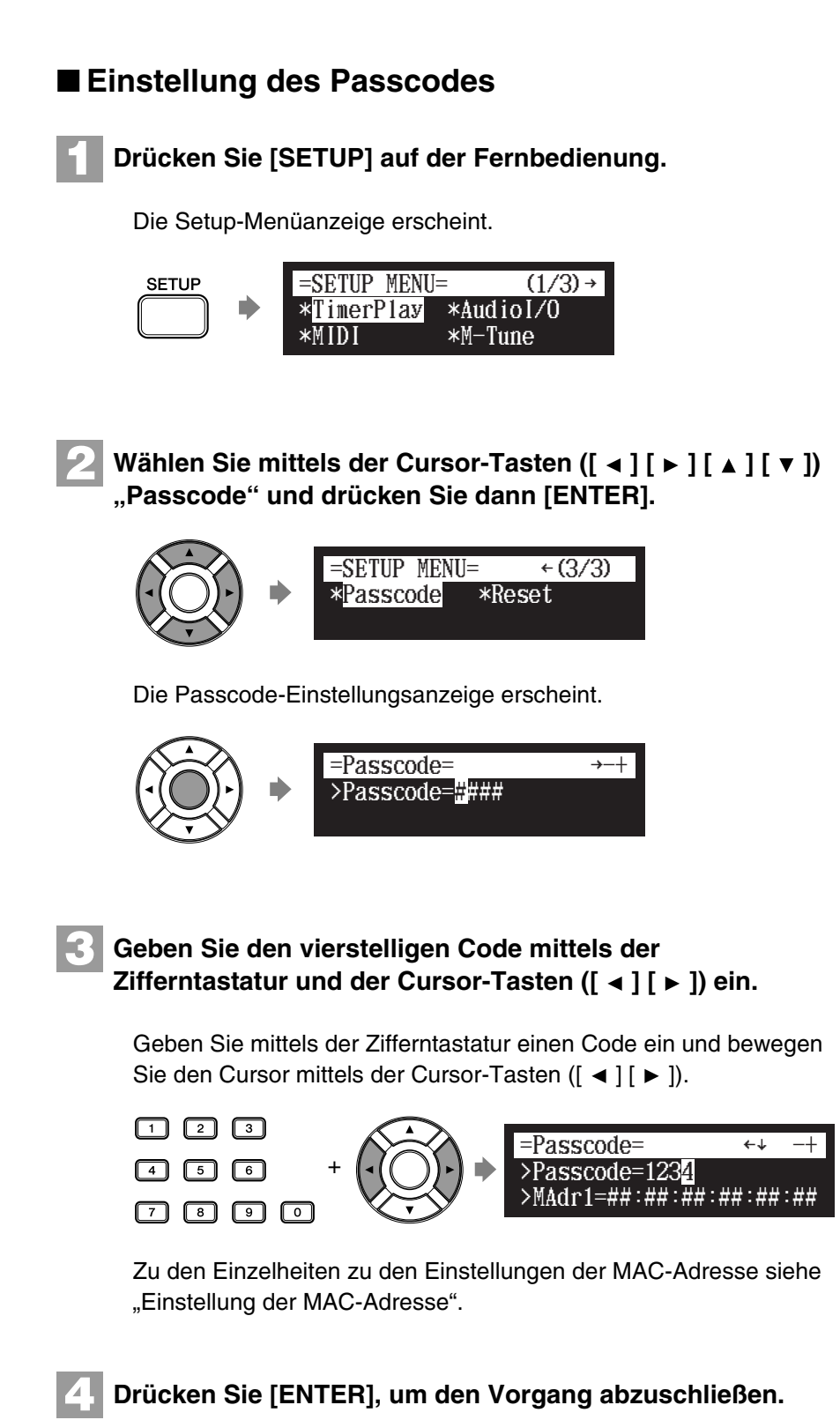

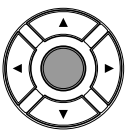

#### **Achtung:**

Sie können zur Eingabe des Codes auch [+/YES] und [–/NO] auf der Fernbedienung oder den Regler auf der Steuereinheit verwenden.

### <span id="page-12-0"></span>■ **Einstellung der MAC-Adresse**

Falls es Ihnen zu unbequem erscheint, bei jedem Zugriff auf das Disklavier von einer externen Fernbedienung aus einen Passcode einzugeben, können Sie die MAC-Adresse der externen Fernbedienung einstellen. Dies ermöglicht der externen Fernbedienung mit der registrieren MAC-Adresse den Zugriff auf das Disklavier, ohne dass der Passcode eingegeben werden muss.

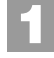

## **Drücken Sie bei richtig eingestelltem Passcode [**  $\blacktriangledown$  **], um**<br>
"MAdr1" zu wählen.<br>
<del>F</del>asscode= +++++ **"MAdr1" zu wählen.**

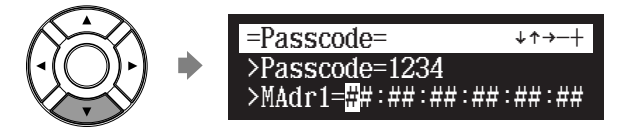

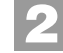

#### **Geben Sie die Adresse mit Hilfe von [+/YES], [–/NO] und**  der Cursor-Tasten ([ ◀ ] [ ▶ ]) ein.

Geben Sie mit Hilfe von [+/YES] und [–/NO] eine Adresse ein und bewegen Sie den Cursor mittels der Cursor-Tasten ([ ◀ ] [ ▶ ]).

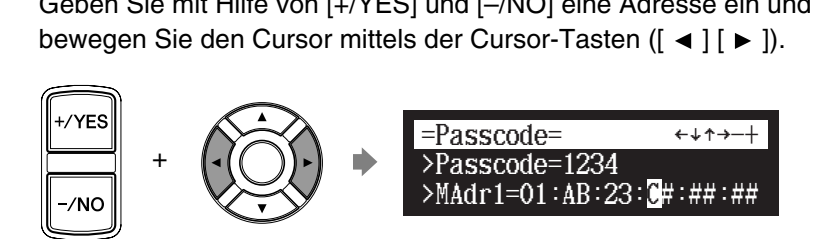

Es können bis zu drei Adressen eingestellt werden. Drücken Sie zur Einstellung der zweiten und der dritten Adresse [  $\blacktriangledown$  ] und wählen Sie den Parameter aus.

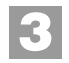

#### **Drücken Sie [ENTER], um den Vorgang abzuschließen.**

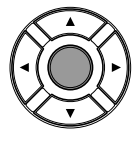

#### **Achtung:**

Sie können zur Eingabe der Adresse auch den Regler an der Steuereinheit verwenden.